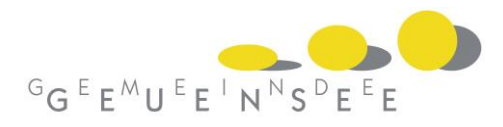

## **E-Rechnungen neu auch bei der Gemeinde Geuensee**

Die Gemeinde Geuensee bietet neu den Service von E-Rechnungen an. Ausgenommen davon sind die Steuerrechnungen, da diese über ein separates Programm (LuTax) des Kantons Luzern laufen.

E-Rechnungen empfangen Sie dort, wo Sie diese bezahlen – direkt in Ihrem E-Banking. Das Abtippen der langen Referenznummer im E-Banking entfällt. Stattdessen prüfen und bezahlen Sie Ihre Rechnungen mit wenigen Mausklicks. Dank der E-Rechnung sparen Sie Zeit und erhalten auch keine Papierrechnungen mehr.

**Kontrollierbar:** Sie prüfen die E-Rechnung und lehnen sie bei Unstimmigkeiten einfach ab.

**Sicher:** Die E-Rechnung ist so sicher wie Ihr E-Banking.

## **Wie melden Sie sich für die E-Rechnung an?**

- 1. Einloggen in Ihr eigenes E-Banking.
- 2. Anmelden für E-Rechnung: Wählen Sie dort in der Navigation «eBill» aus und aktivieren Sie den Service.
- 3. Auswählen der Rechnungssteller: Wählen Sie nun in der Liste der Rechnungssteller die Firmen aus, von denen Sie zukünftig E-Rechnungen erhalten möchten.

Weitere Informationen finden Sie auf der Homepage des Anbieters[: www.e-rechnung.ch](http://www.e-rechnung.ch/)